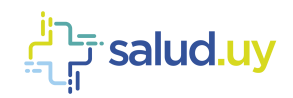

# he salud.uy

# **Guía Técnica Novedades COVID-19** Salud.uy

Versión 2.2 / julio 2020 Equipo de Metadata y Arquitectura HCEN

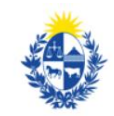

Ministerio<br>de Salud Pública

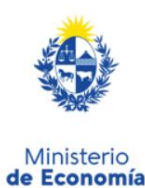

**v Finanzas** 

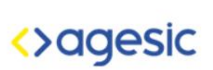

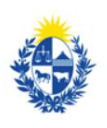

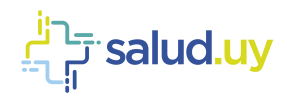

#### **Control de Cambios**

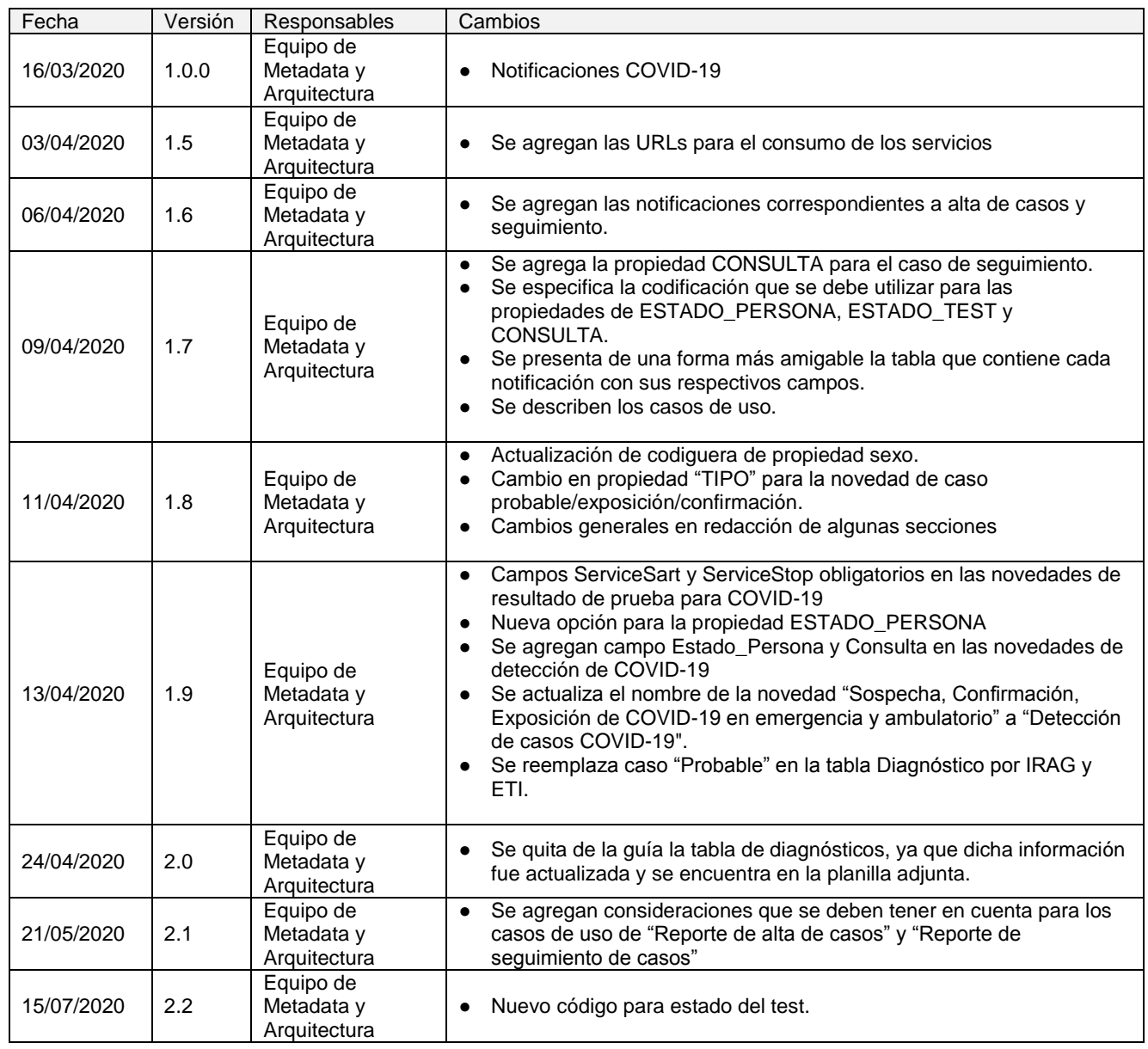

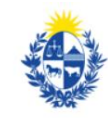

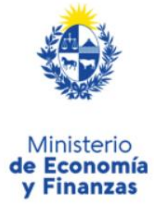

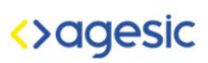

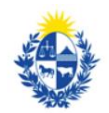

Uruguay<br>**Presidencia** 

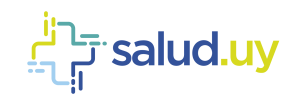

# Contenido

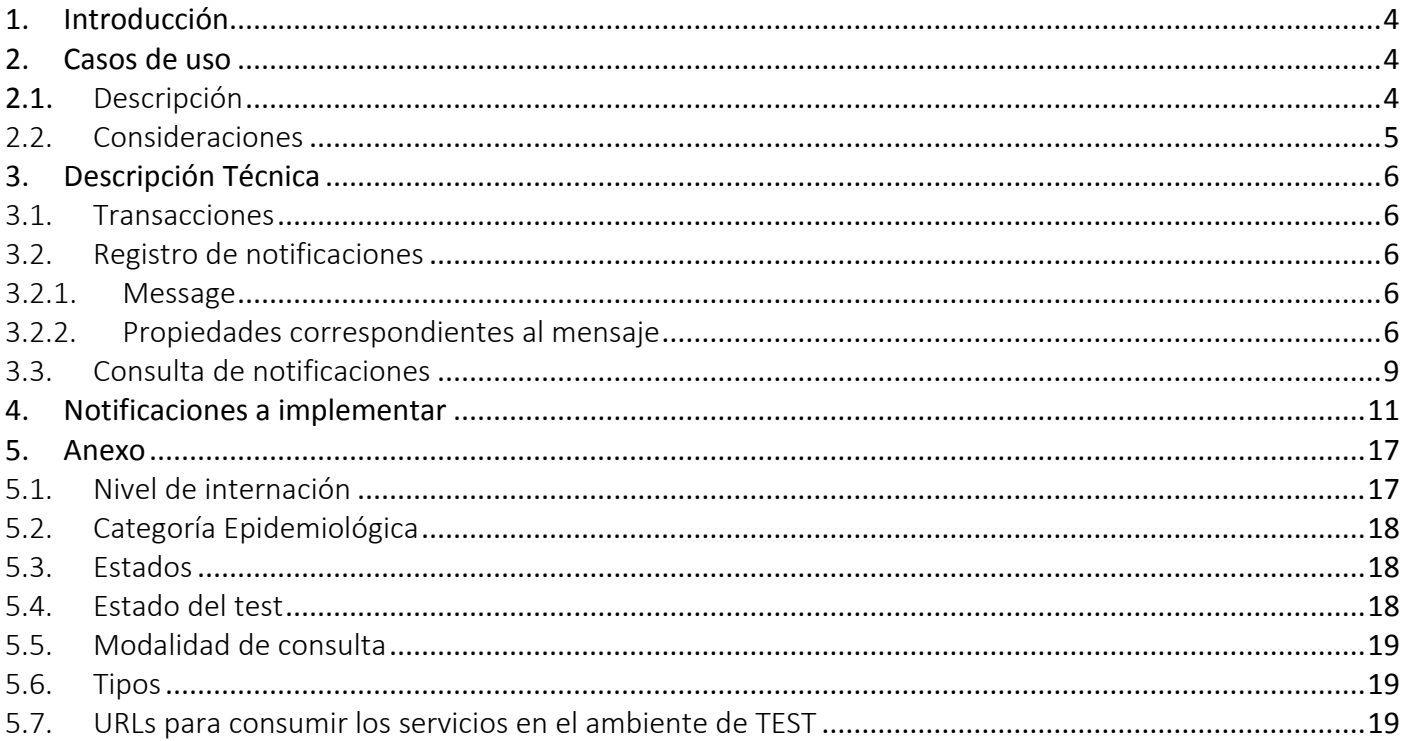

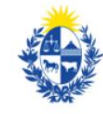

Ministerio<br>**de Economía**<br>**y Finanzas** 

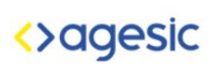

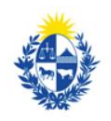

Uruguay<br>**Presidencia** 

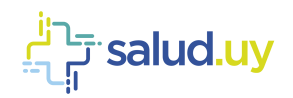

### <span id="page-3-0"></span>**1. Introducción**

En el marco de la pandemia mundial del COVID-19, se busca obtener por parte de los prestadores de salud, información relevante para el MSP y el SINAE a través de la estrategia digital del Plan Nacional Coronavirus. Con este propósito, se diseñó una solución basada técnicamente en un sistema central de novedades en la plataforma de salud.uy, que permite recibir y consumir información relativa a la asistencia de la población.

Para los prestadores dentro del plan de adopción de HCEN, se les solicita el envío de información de asistencia a la población en relación al virus COVID-19. Para ello es necesario enviar los datos de la persona que recibió asistencia, de corresponder la información relevante a su seguimiento asistencial, los datos correspondientes a los ingresos y egresos de internación, y los resultados de laboratorio.

#### <span id="page-3-2"></span><span id="page-3-1"></span>**2. Casos de uso**

#### 2.1. Descripción

A continuación, se especifican los casos de uso a implementar por las instituciones de salud.

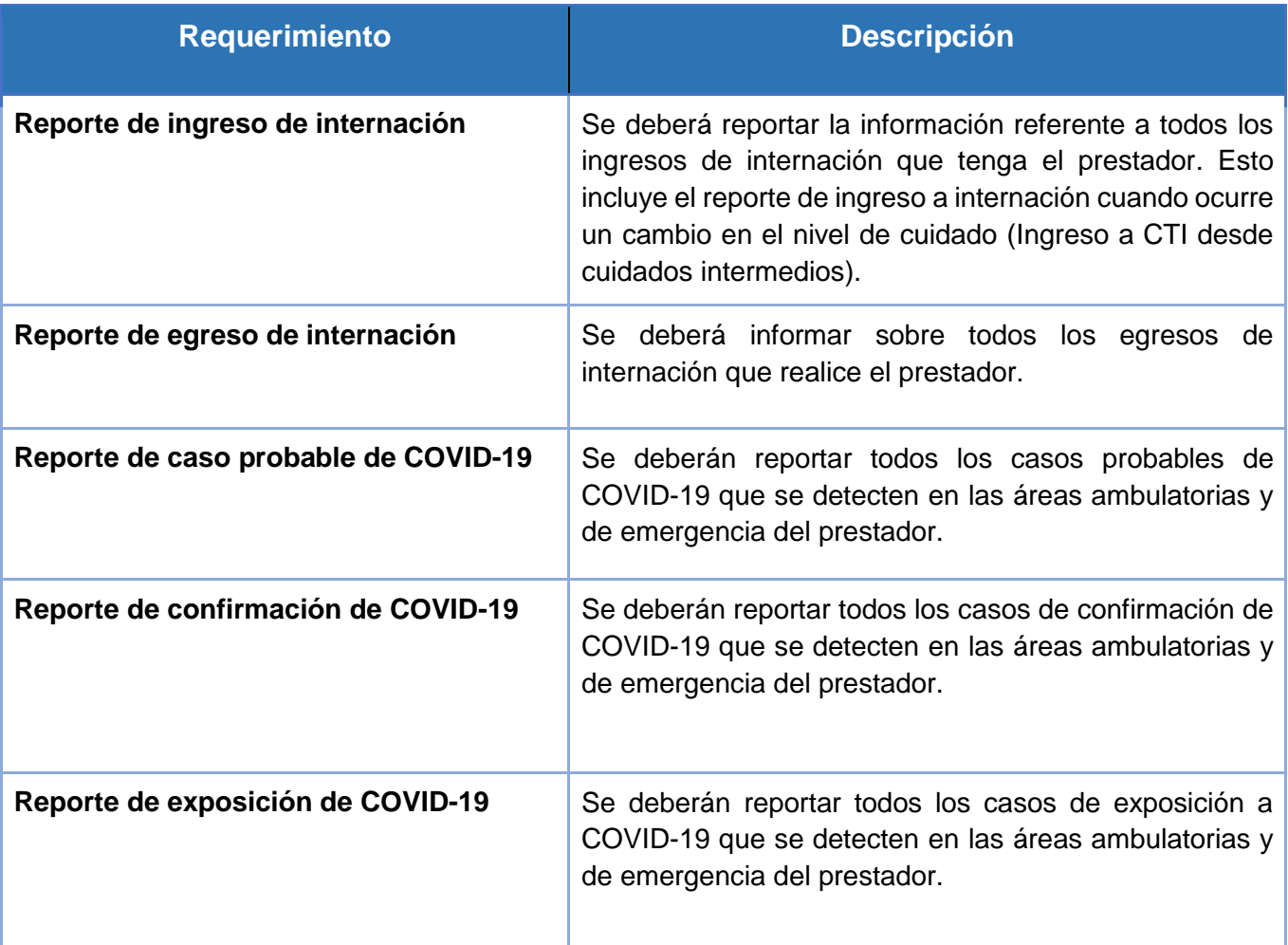

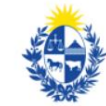

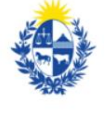

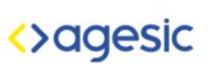

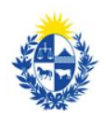

Uruguay

Presidencia

Ministerio de Salud Pública

Ministerio de Economía y Finanzas

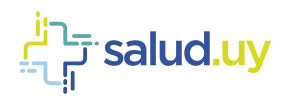

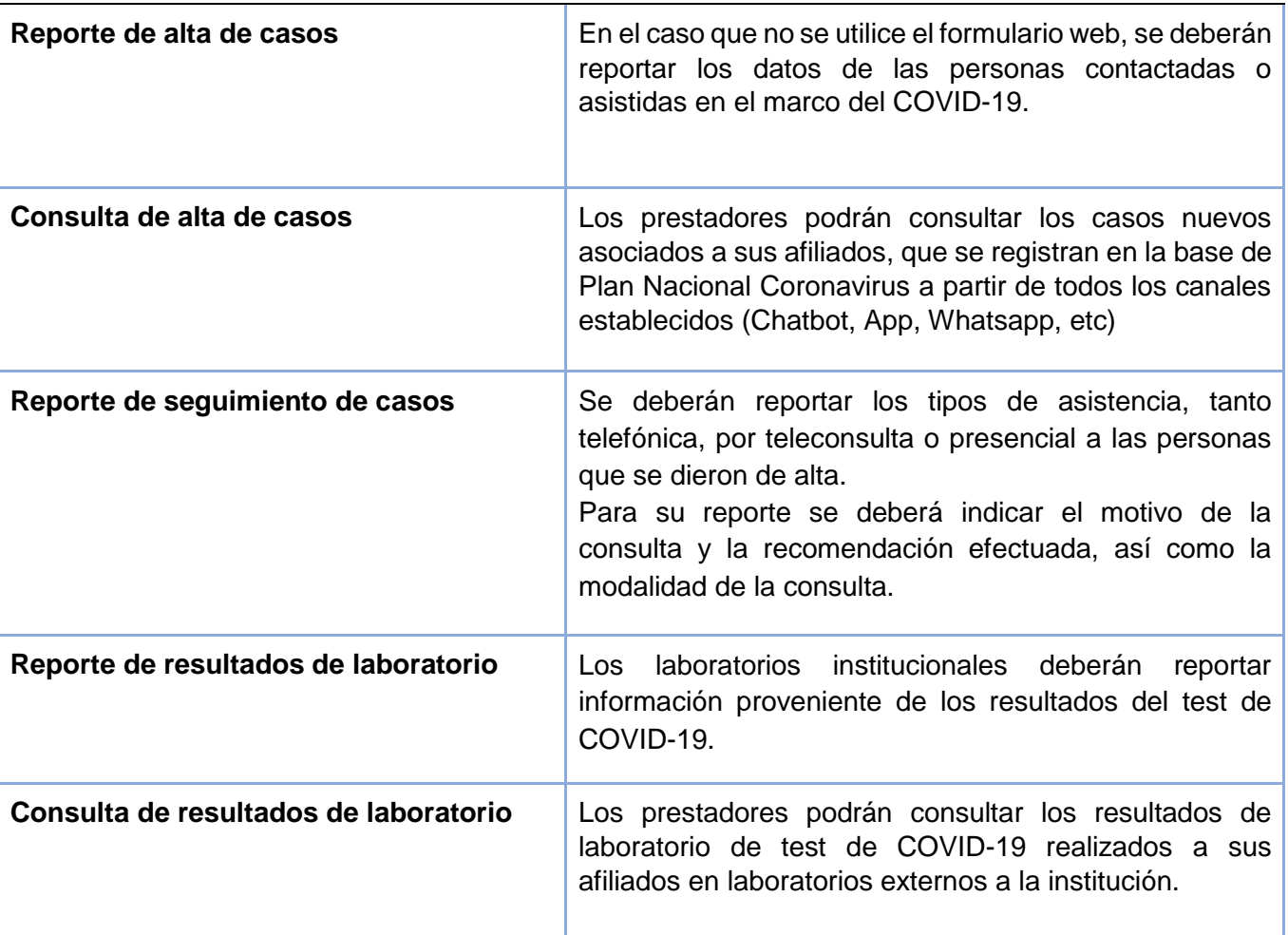

#### <span id="page-4-0"></span>2.2. Consideraciones

Tener en cuenta que el caso de uso "**Reporte de alta de casos**" sólo debe ser reportado si el prestador de salud no utiliza el formulario web proporcionado para dar de alta a una persona en la plataforma del Plan Nacional Coronavirus.

Por otra parte, el caso de uso "**Reporte de seguimiento de casos**" sólo debe ser reportado si el prestador de salud no utiliza las bandejas de seguimiento (bandeja de entrada y bandeja clínica).

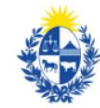

Ministerio<br>de Salud Pública

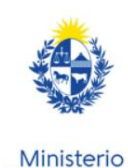

de Economía y Finanzas

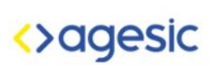

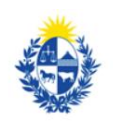

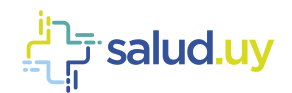

# <span id="page-5-1"></span><span id="page-5-0"></span>**3. Descripción Técnica**

#### 3.1. Transacciones

El appliance provee, vía web services, las funcionalidades que se especifican en la Tabla 1.

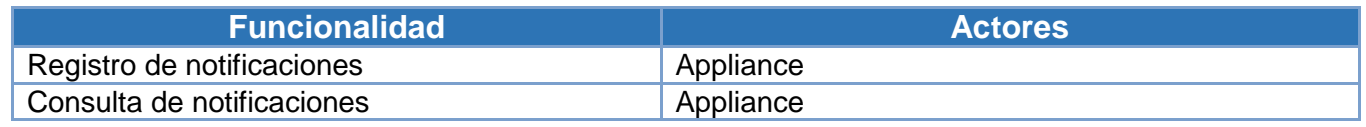

**Tabla 1: Funcionalidades Appliance.**

# <span id="page-5-2"></span>3.2. Registro de notificaciones

<span id="page-5-3"></span>Esta funcionalidad es utilizada cuando un prestador de salud tiene que notificar a la plataforma de salud determinada información. La estructura del mensaje se describe a continuación.

#### 3.2.1. Message

El objeto message contiene un id por el cual es clasificado el mensaje en la plataforma de salud, además tiene un conjunto de property que describen la notificación que va a ser enviada. Dichas propiedades contienen dos atributos clave-valor que se describen a continuación.

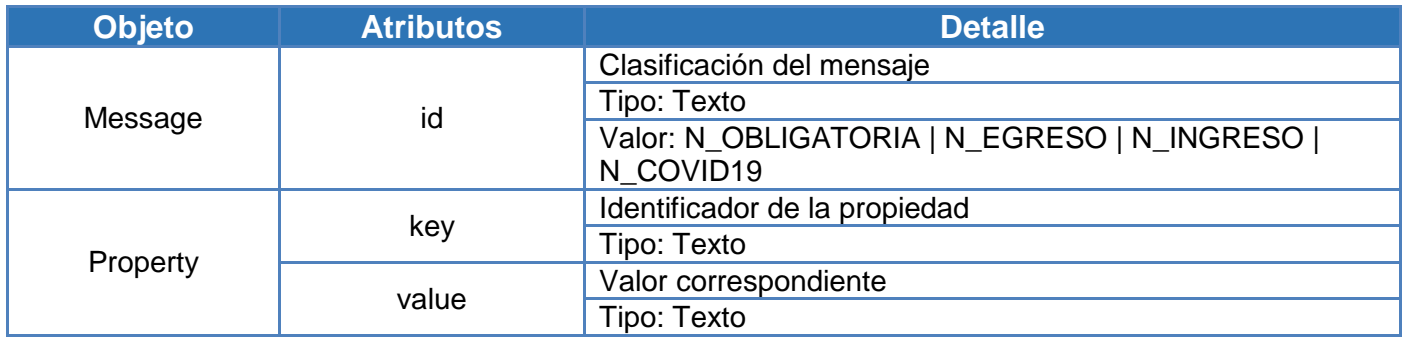

#### 3.2.2. Propiedades correspondientes al mensaje

<span id="page-5-4"></span>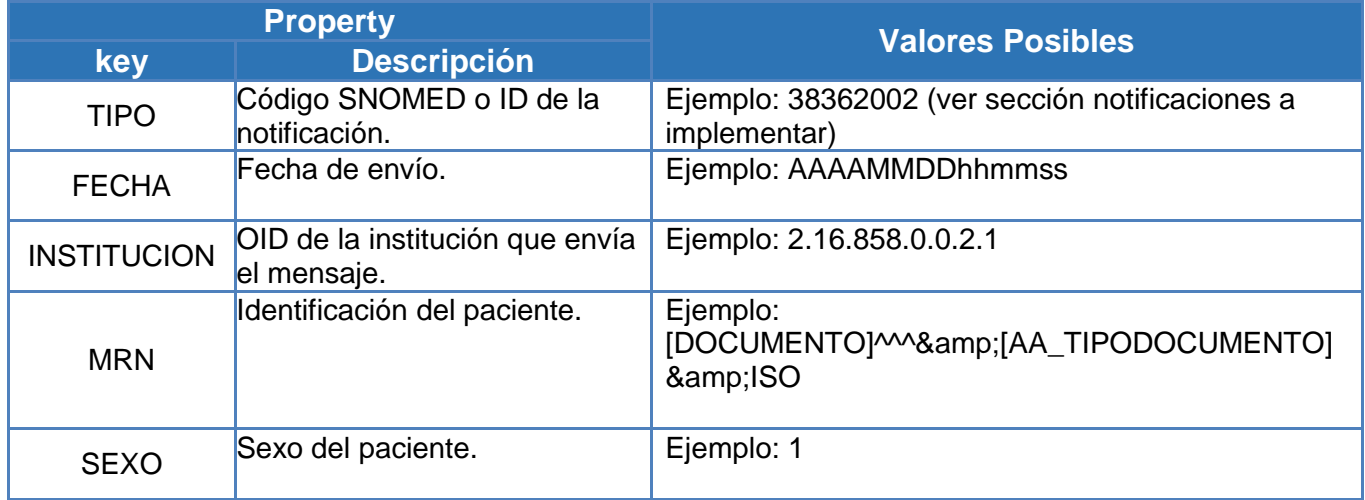

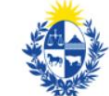

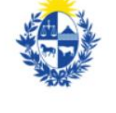

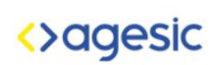

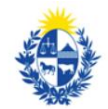

Uruguay

Presidencia

Ministerio de Salud Pública

Ministerio de Economía y Finanzas

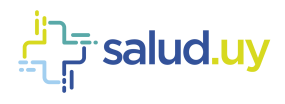

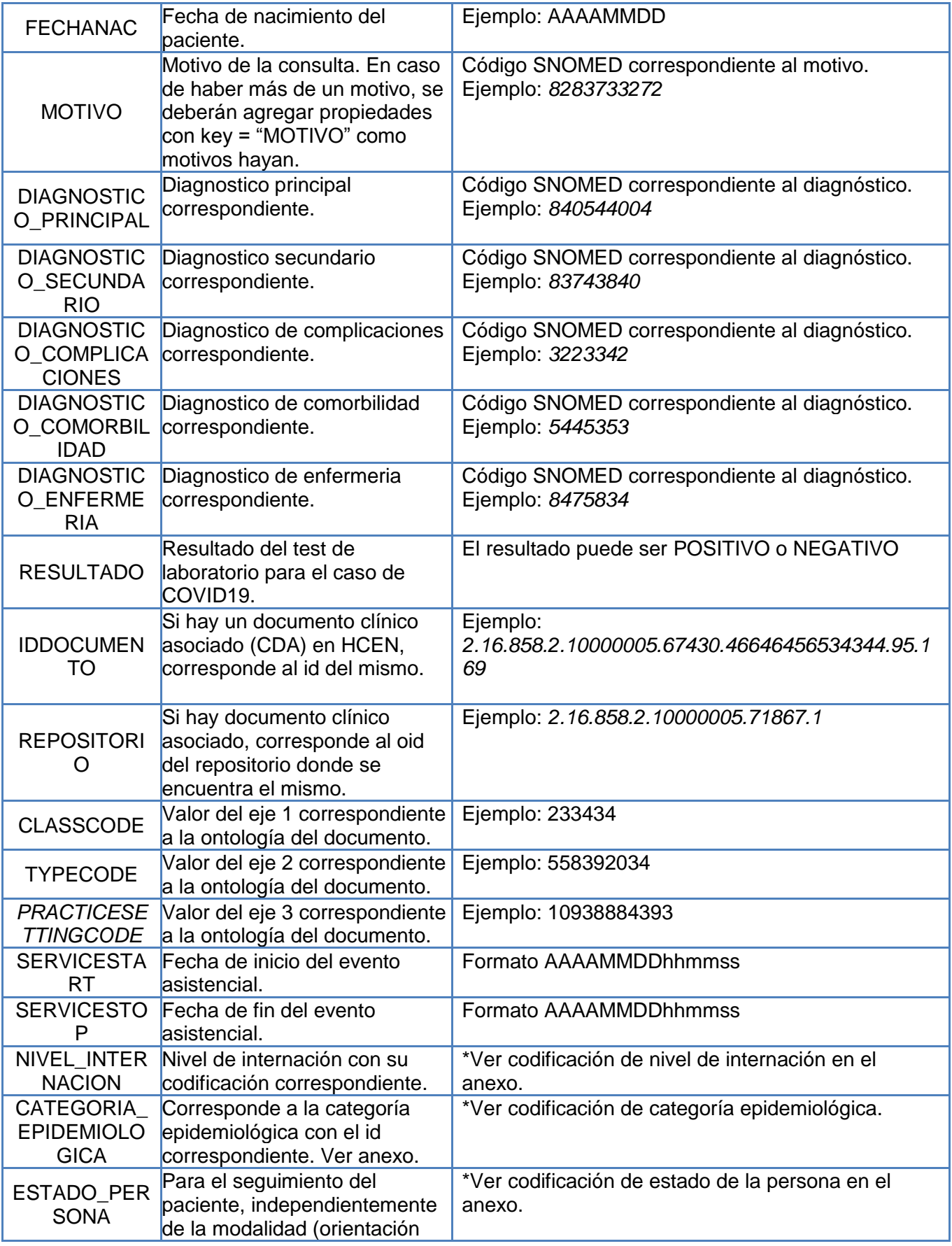

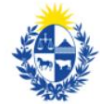

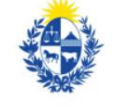

Ministerio<br>**de Economía**<br>**y Finanzas** 

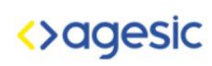

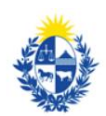

Uruguay<br>**Presidencia** 

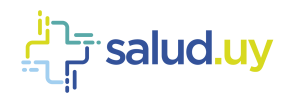

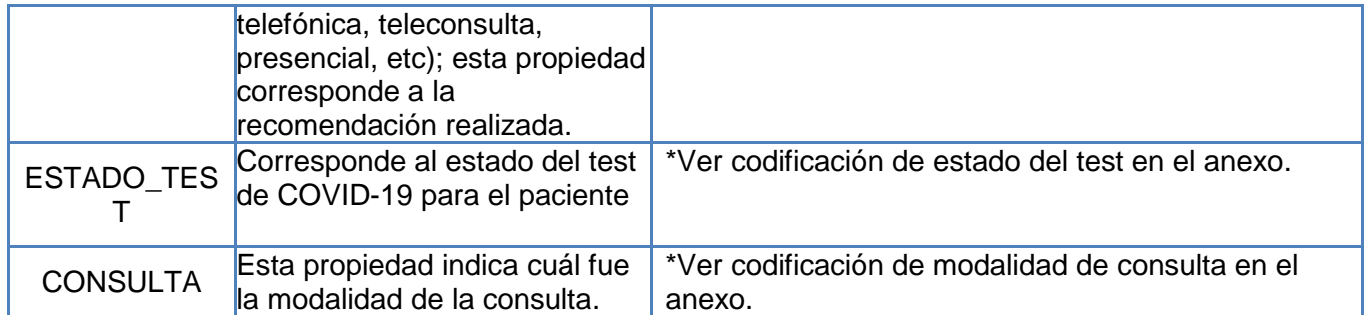

A continuación, se presenta un ejemplo del registro de notificación por coronavirus.

```
<soapenv:Header/>
  <soapenv:Body>
    <b:Notify>
      <b:Messages>
         <Message id="N_COVID19">
                <property key="TIPO" value="840544004"/>
                <property key="FECHA" value="20200323122300"/>
                <property key="INSTITUCION" value="2.16.858.0.0.2.1"/>
                <property key="MRN" 
value="12345672^^^&2.16.858.2.10000675.68909&ISO"/>
                <property key="MOTIVO" value="843848432"/>
                <property key="DIAGNOSTICO_PRINCIPAL" value="840544004"/>
                <property key="SEXO" value="1"/>
                <property key="FECHANAC" value="20100203"/>
             </Message>
      </b:Messages>
    </b:Notify>
  </soapenv:Body>
```
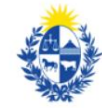

Ministerio de Salud Pública

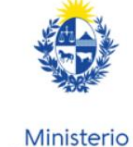

de Economía y Finanzas

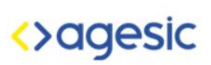

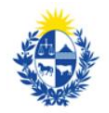

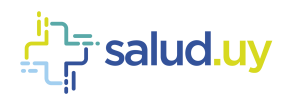

# <span id="page-8-0"></span>3.3. Consulta de notificaciones

Esta funcionalidad se utiliza para obtener las notificaciones enviadas al appliance del prestador. El servicio presenta diferentes filtros que se pueden utilizar al momento de realizar la consulta, los mismos se estructuran como slots, los cuales se listan a continuación:

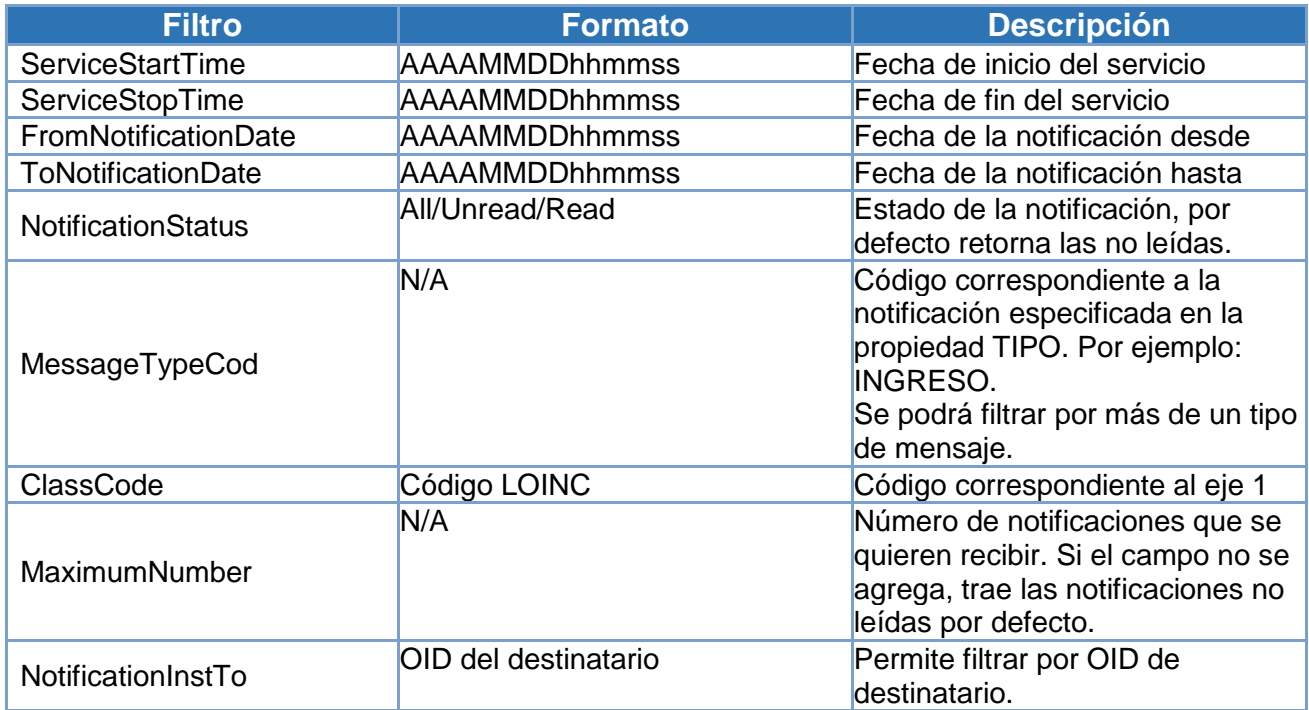

A continuación, se presenta un ejemplo aplicando todos los filtros.

```
<soapenv:Header/>
  <soapenv:Body>
    <b:GetMessages>
      <MaximumNumber>2</MaximumNumber>
      <urn:Slots>
       <urn:Slot name="ServiceStartTime" slotType=""> 
          <urn:ValueList> 
           <urn:Value>202004061000000</urn:Value>
          </urn:ValueList>
        </urn:Slot>
       <urn:Slot name="ServiceStopTime" slotType=""> 
          <urn:ValueList> 
            <urn:Value>20200406103000</urn:Value>
          </urn:ValueList>
        </urn:Slot>
       <urn:Slot name="FromNotificationDate" slotType=""> 
          <urn:ValueList> 
            <urn:Value>20200406090000</urn:Value>
          </urn:ValueList>
        </urn:Slot>
       <urn:Slot name="ToNotificationDate" slotType="">
```
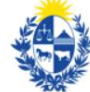

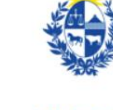

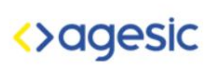

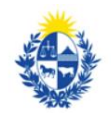

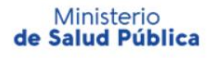

Ministerio de Economía y Finanzas

Uruguay Presidencia

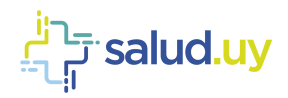

```
 <urn:ValueList> 
      <urn:Value>20200406090000</urn:Value>
    </urn:ValueList>
  </urn:Slot>
  <urn:Slot name="NotificationStatus" slotType=""> 
    <urn:ValueList> 
      <urn:Value>All</urn:Value>
    </urn:ValueList>
  </urn:Slot>
  <urn:Slot name="MessageTypeCod" slotType=""> 
    <urn:ValueList> 
      <urn:Value>EGRESO</urn:Value>
        …
      <urn:Value>INGRESO</urn:Value>
    </urn:ValueList>
  </urn:Slot>
  <urn:Slot name="ClassCode" slotType=""> 
    <urn:ValueList> 
      <urn:Value>2737737</urn:Value>
    </urn:ValueList>
  </urn:Slot> 
 </urn:Slots>
```
 </b:GetMessages> </soapenv:Body>

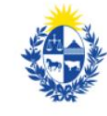

Ministerio<br>de Salud Pública

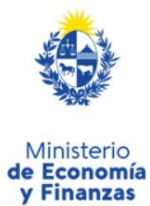

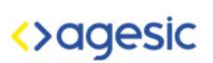

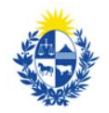

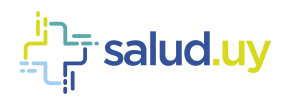

# <span id="page-10-0"></span>**4. Notificaciones a implementar**

Las notificaciones que se necesitarán registrar/consultar para la emergencia sanitaria son las siguientes:

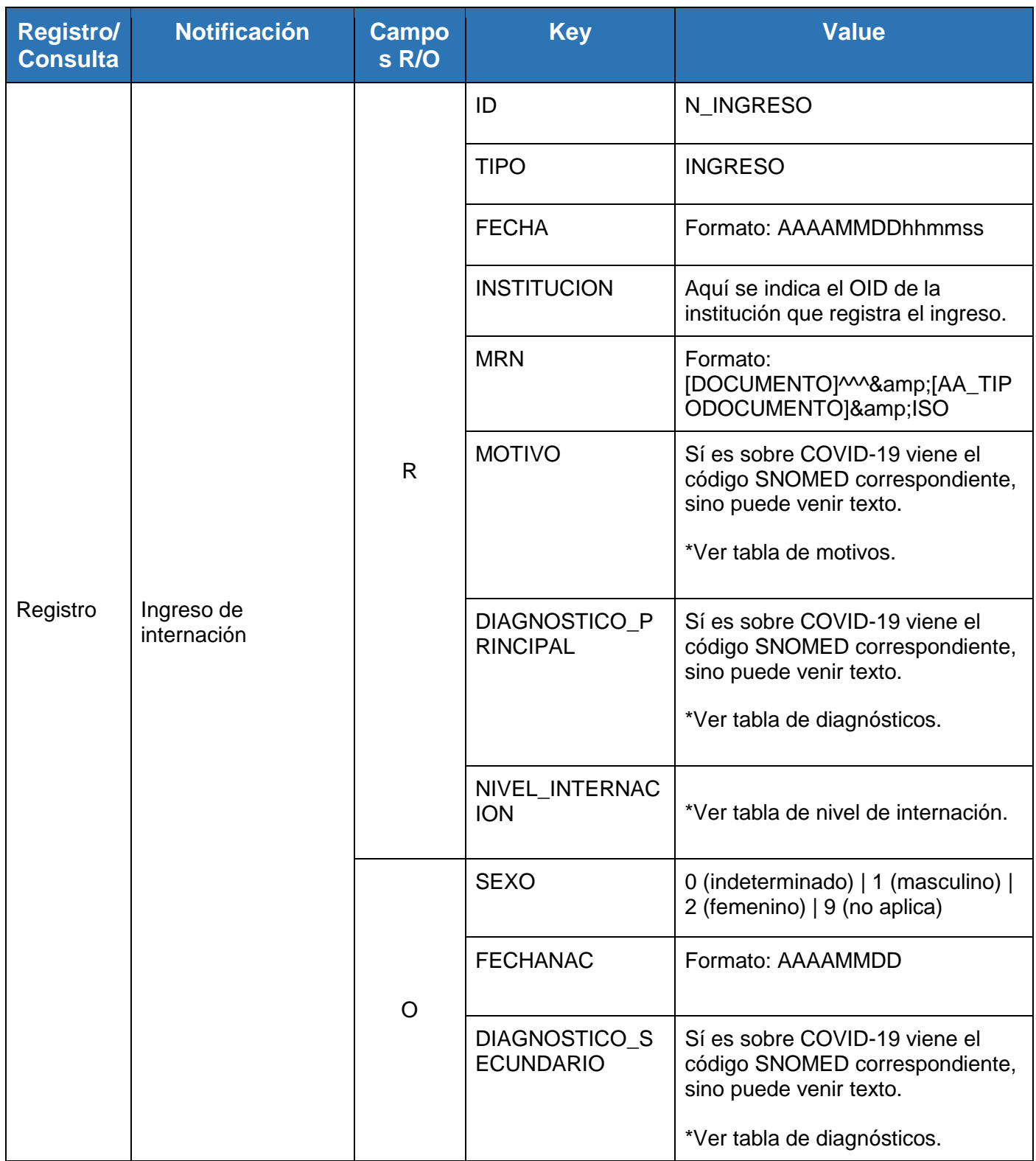

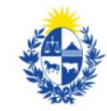

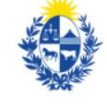

Ministerio de Economía<br>y Finanzas

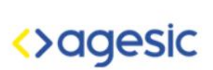

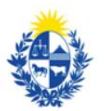

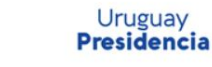

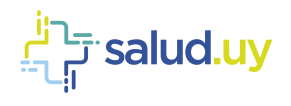

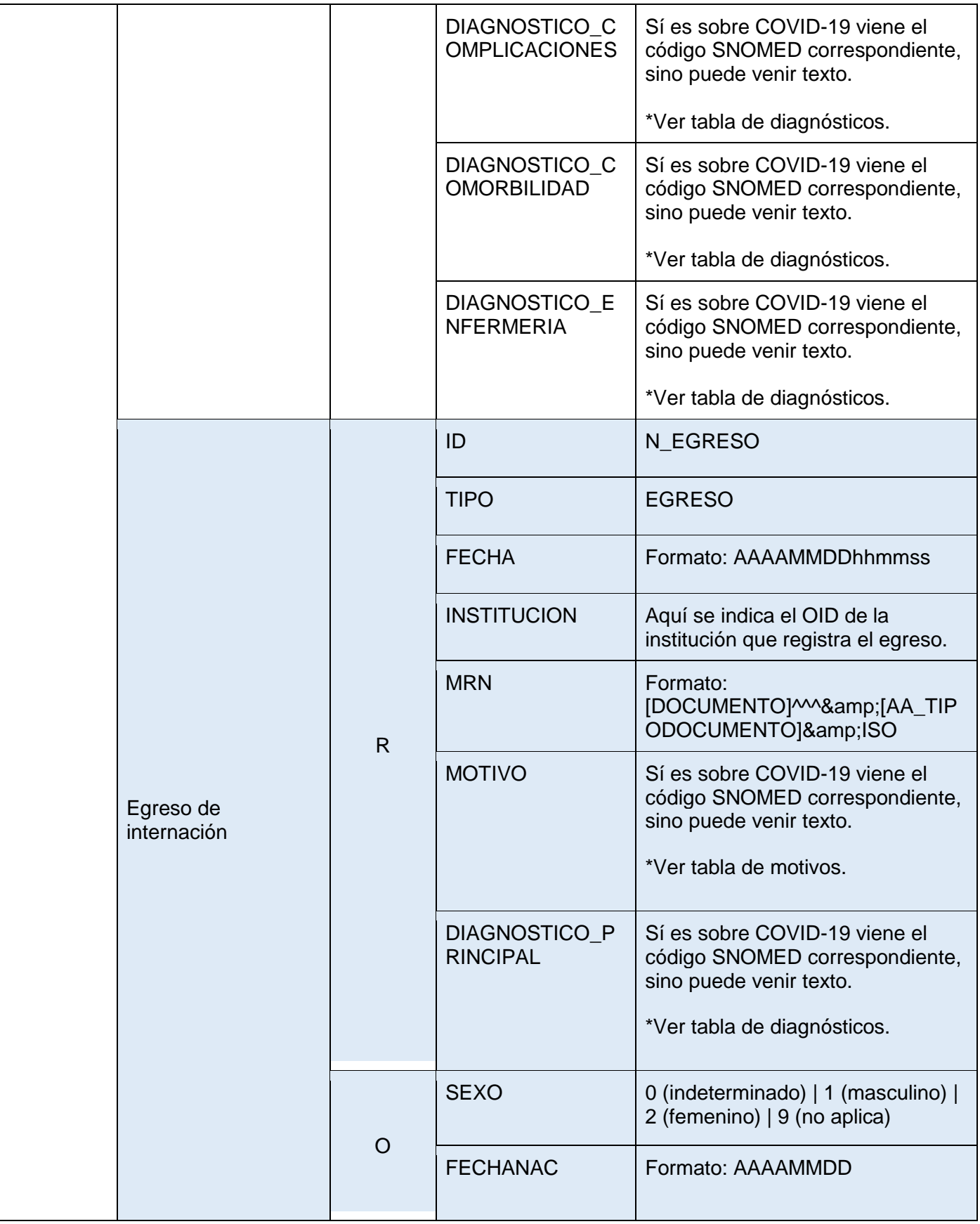

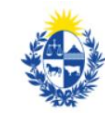

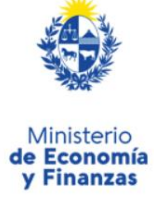

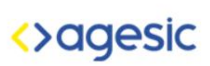

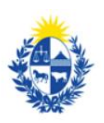

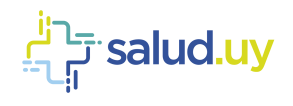

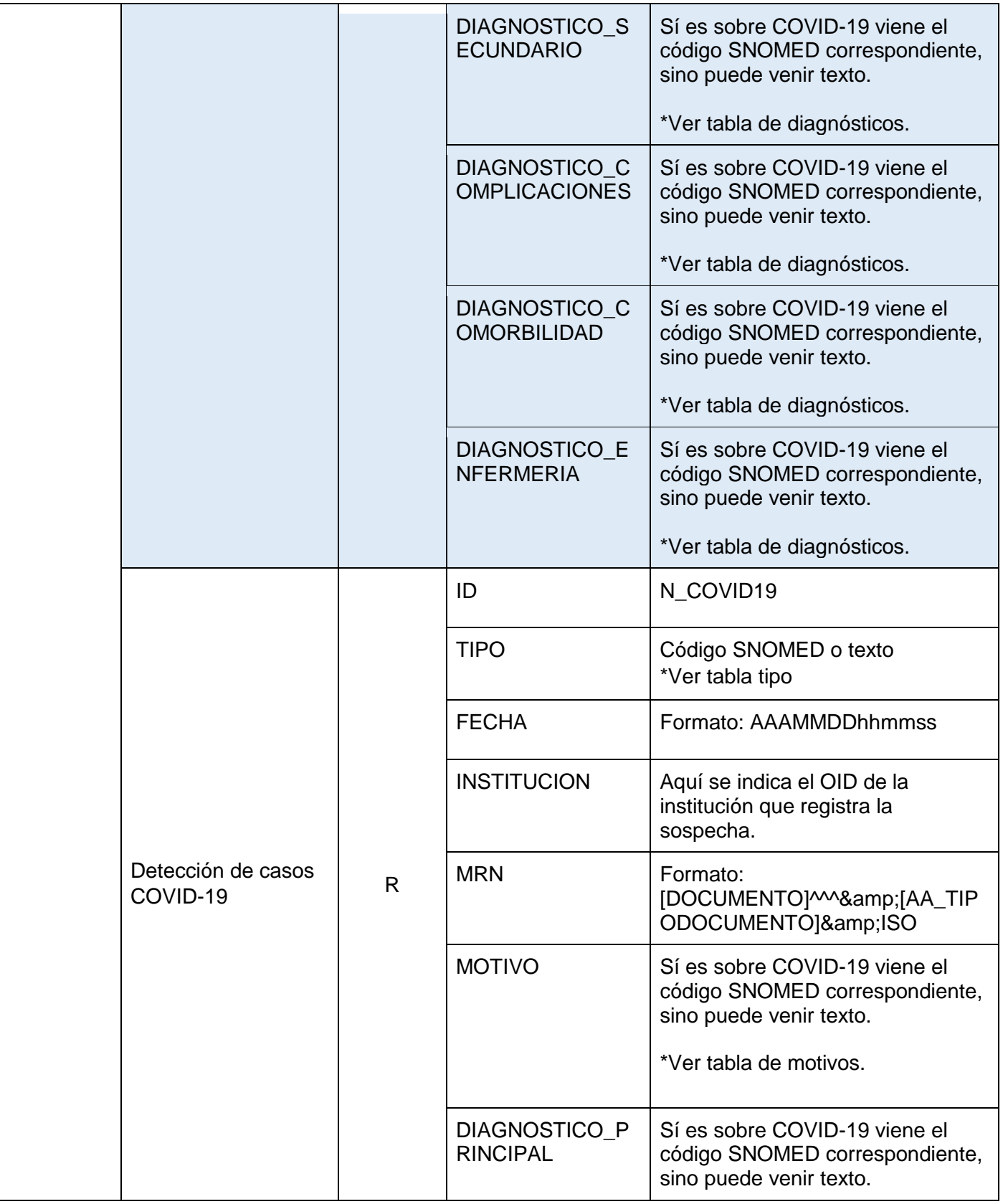

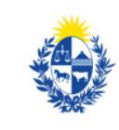

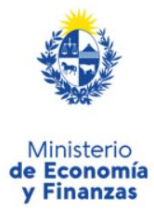

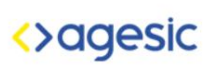

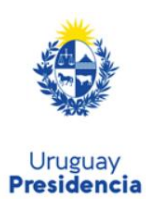

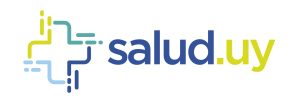

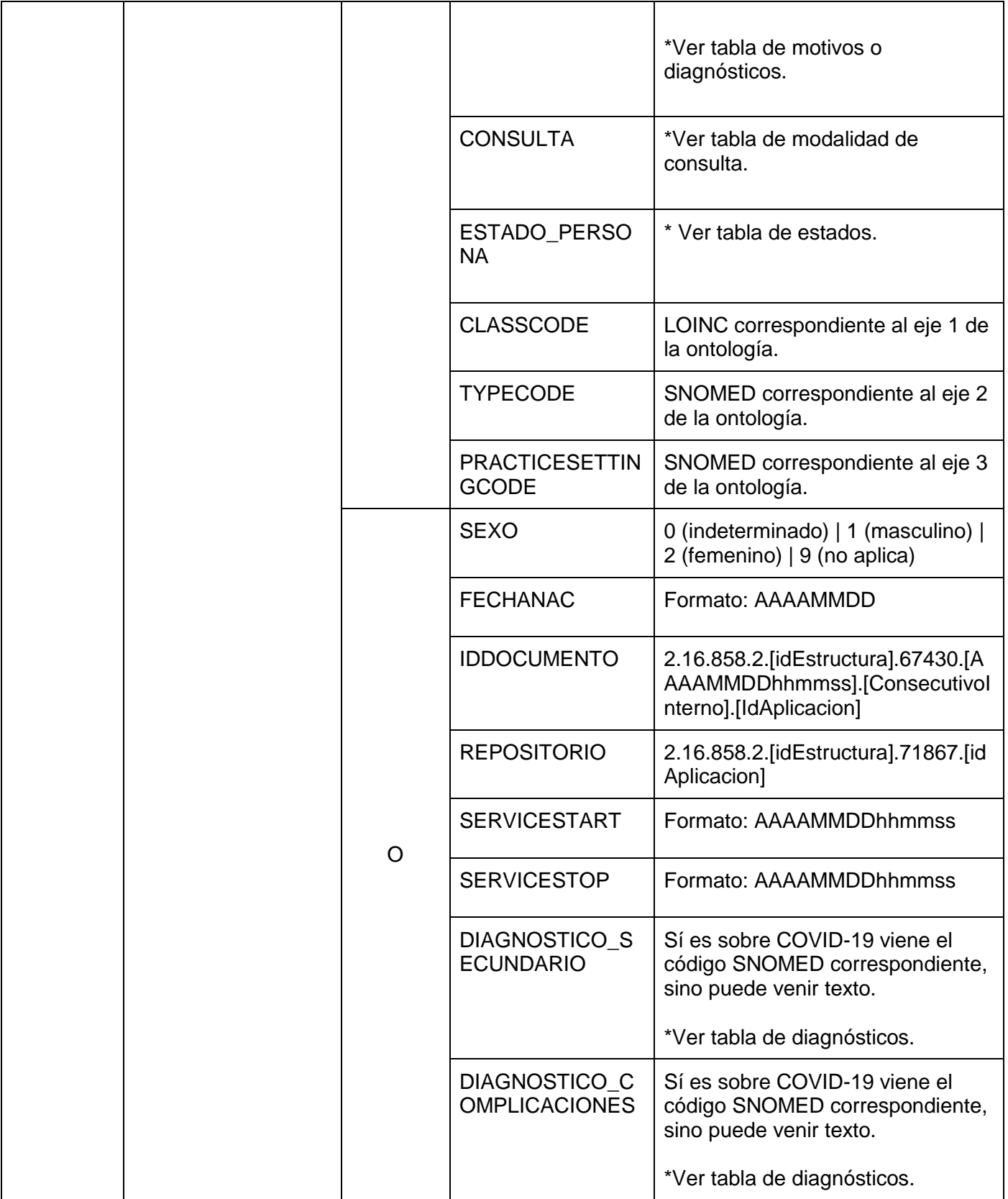

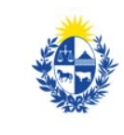

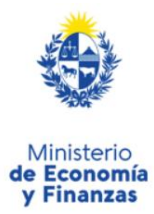

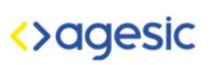

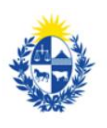

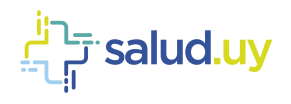

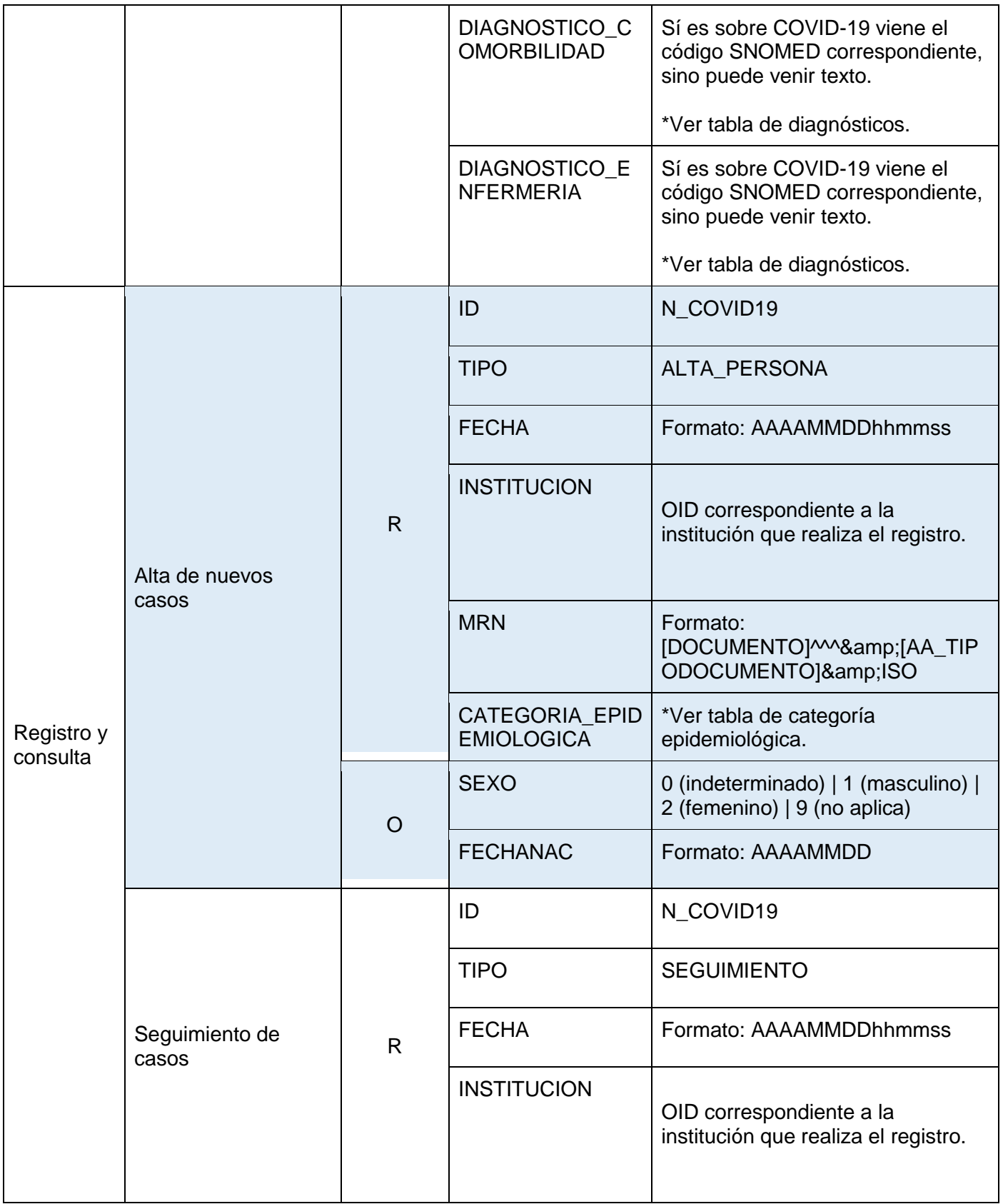

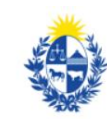

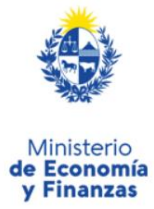

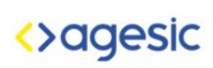

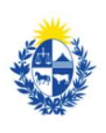

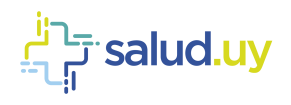

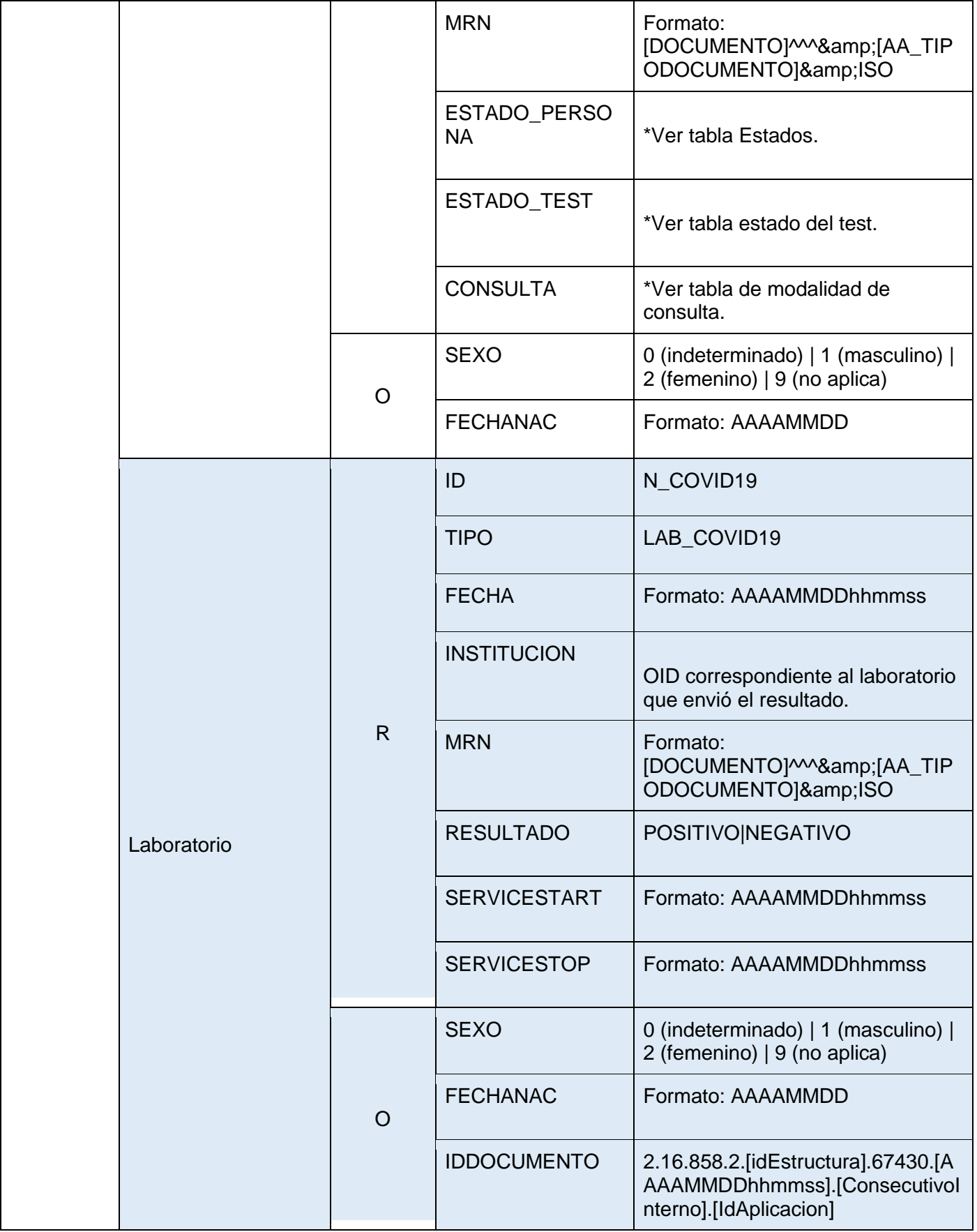

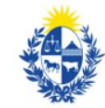

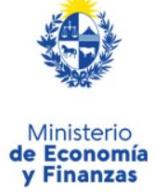

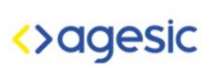

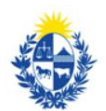

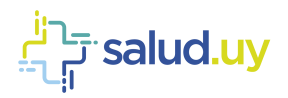

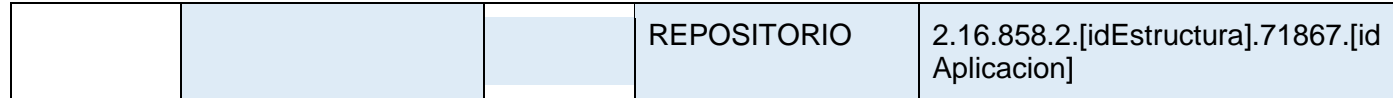

#### <span id="page-16-1"></span><span id="page-16-0"></span>**5. Anexo**

#### 5.1. Nivel de internación

Los posibles casos con su codificación SNOMED para completar la propiedad NIVEL\_INTERNACION son:

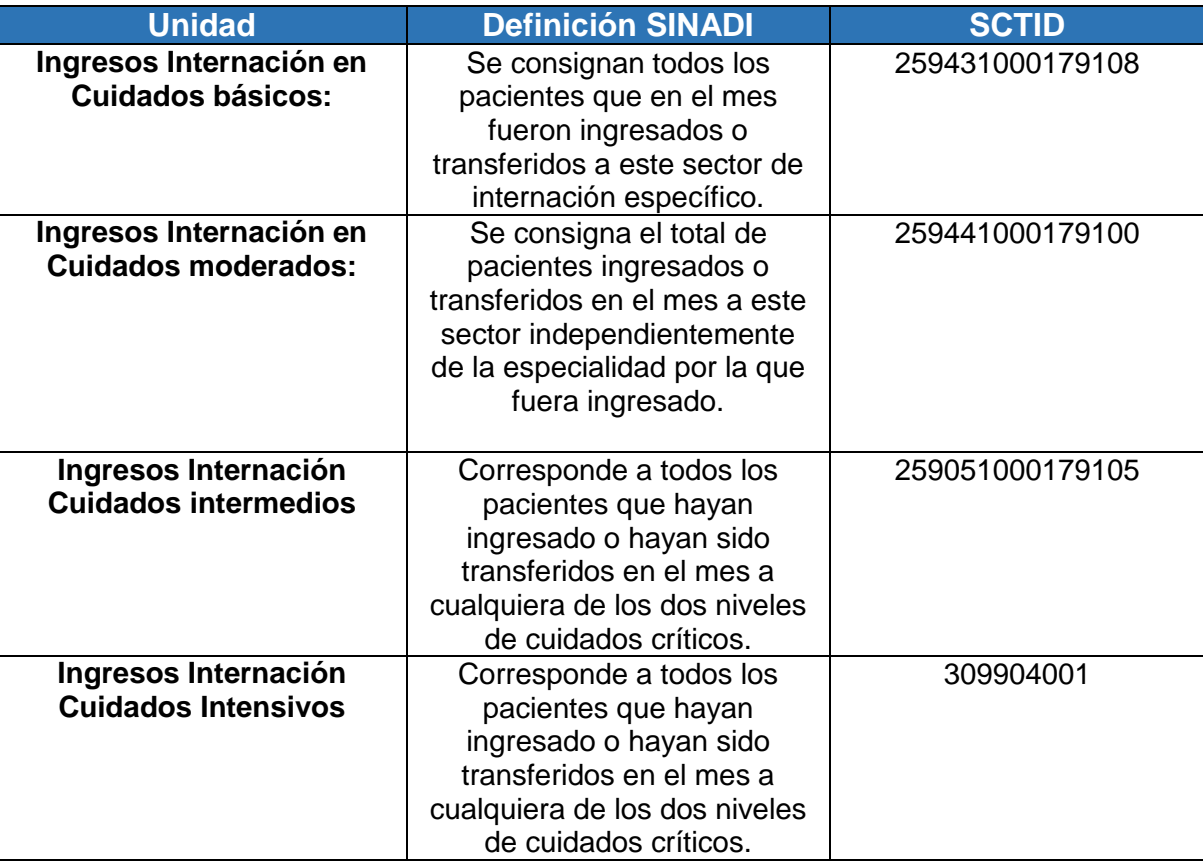

Codificación realizada en base al INSTRUCTIVO DEL FORMULARIO SINADI Actualización 2010

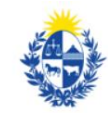

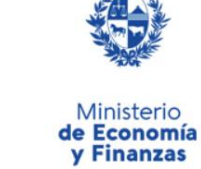

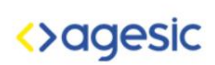

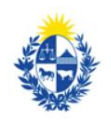

Uruguay<br>**Presidencia** 

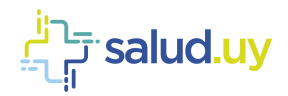

#### <span id="page-17-0"></span>5.2. Categoría Epidemiológica

Los posibles casos de categorías son:

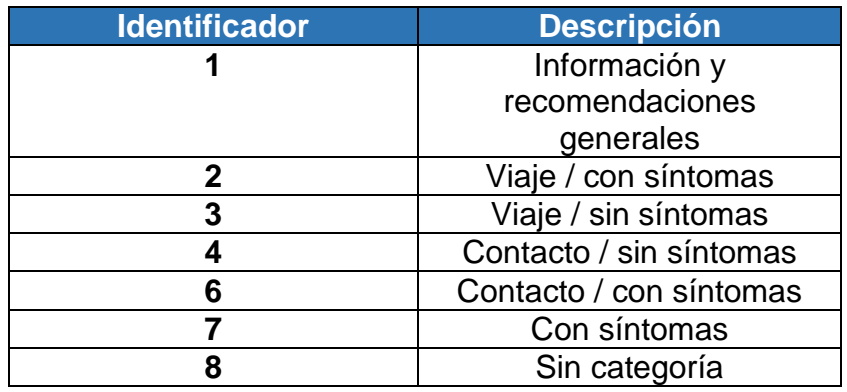

#### <span id="page-17-1"></span>5.3. Estados

Los posibles casos de estado de la persona son:

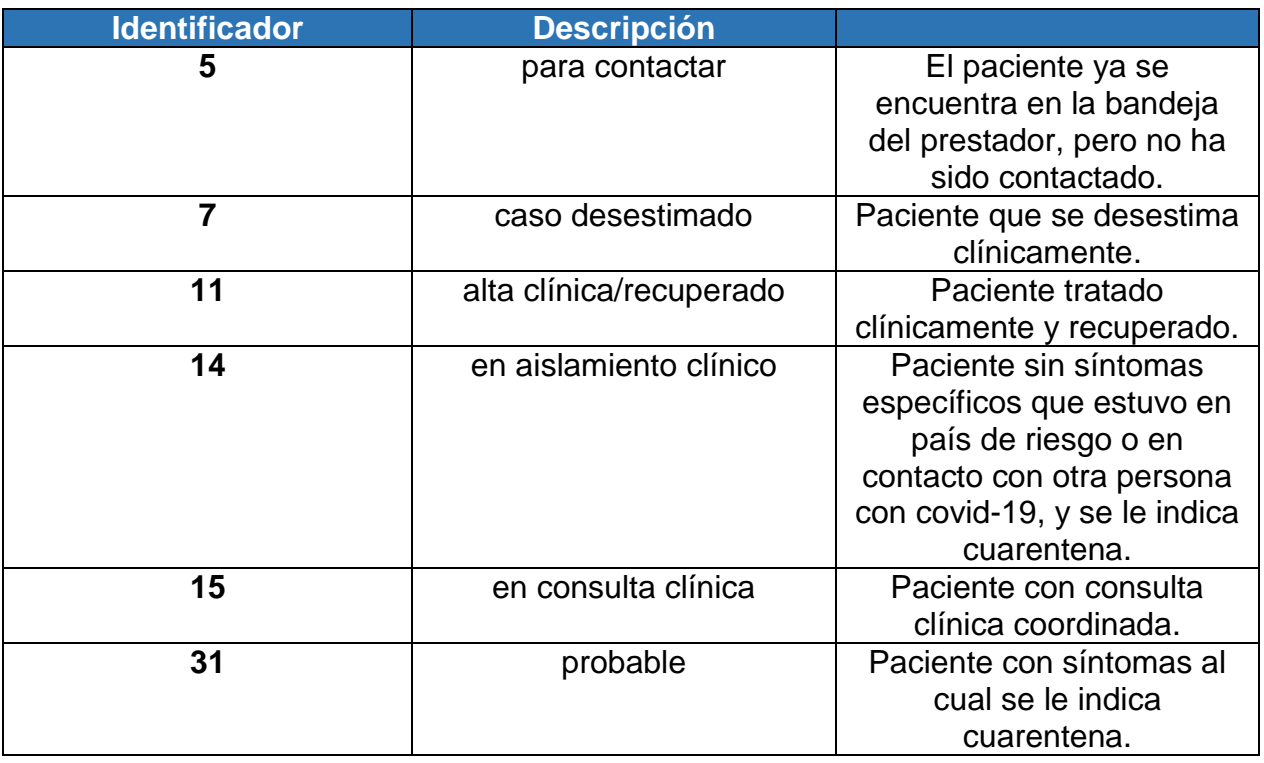

#### <span id="page-17-2"></span>5.4. Estado del test

Los posibles casos de estado del test son:

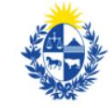

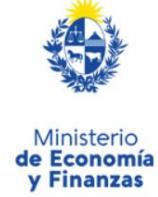

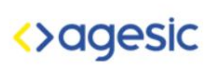

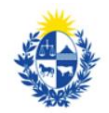

Uruguay<br>**Presidencia** 

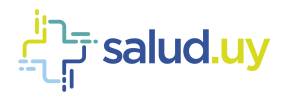

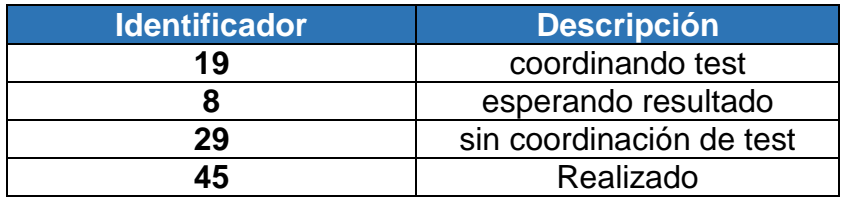

## <span id="page-18-0"></span>5.5. Modalidad de consulta

Los posibles casos para la modalidad de la consulta son:

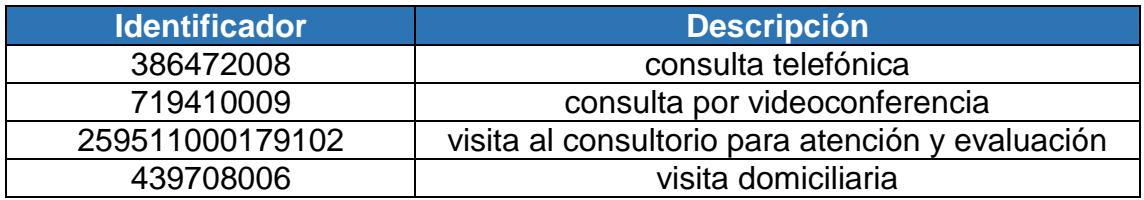

#### <span id="page-18-1"></span>5.6. Tipos

Los posibles tipos para la notificación de Sospecha, Confirmación, Exposición de COVID-19 en emergencia y ambulatorio son:

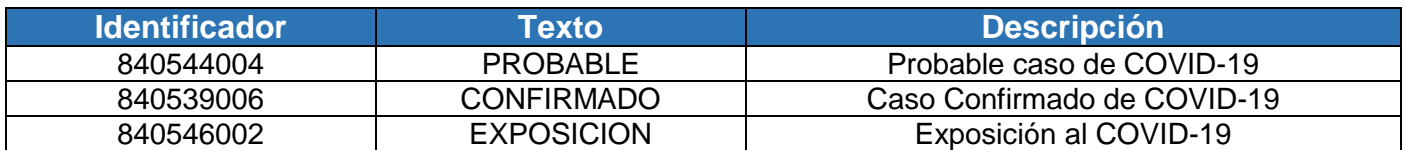

Se podrá utilizar en la propiedad "TIPO" el identificador o el texto.

# <span id="page-18-2"></span>5.7. URLs para consumir los servicios en el ambiente de TEST

#### Registro de notificaciones

https://testservicios.[prestador].redsalud.gub.uy/AppliancePS/awsregisternotification\_services

#### Consulta de notificaciones

https://testservicios.[prestador].redsalud.gub.uy/AppliancePS/awsbasenotification\_services

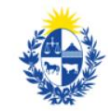

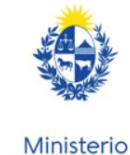

de Economía y Finanzas

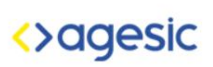

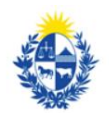

Uruguay<br>**Presidencia**